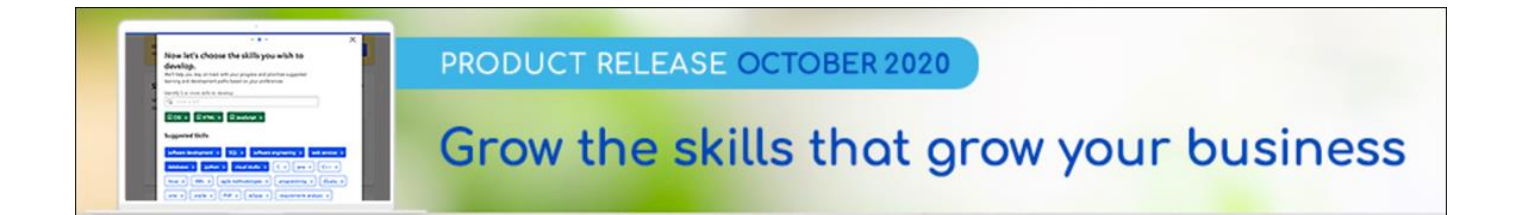

# Careers Release Notes October 2020

csod.com t 310 752 0200 f 310 752 0199 1601 Cloverfield Boulevard, Suite 600S, Los Angeles, California 90404

# **Table of Contents**

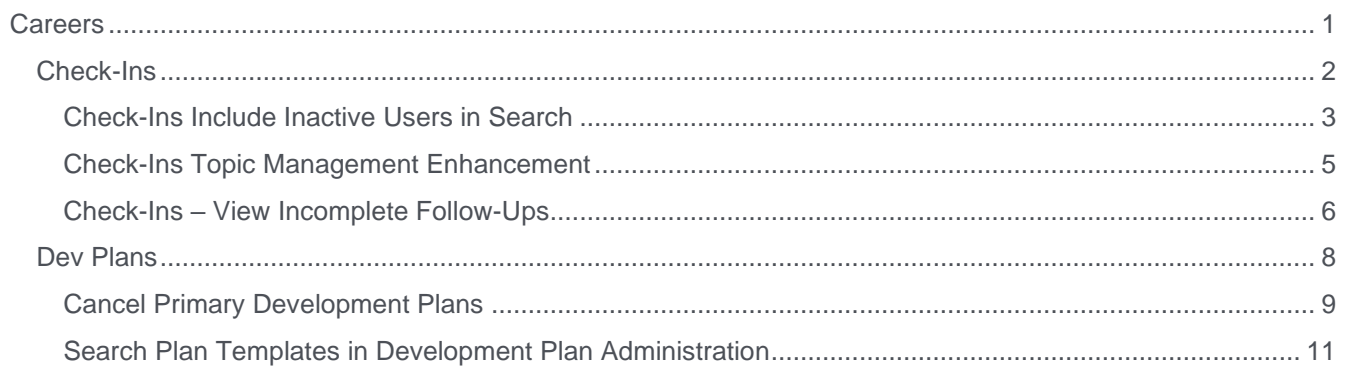

# <span id="page-2-0"></span>**Careers**

# <span id="page-3-0"></span>Check-Ins

# <span id="page-4-0"></span>Check-Ins Include Inactive Users in Search

Prior to this enhancement, when Check-In users searched for participants, the search results did not include inactive users.

With this enhancement, a new **Include inactive users** checkbox lets users easily search for previously conducted Check-Ins with participants who are inactive or no longer work for the company. For easy identification, inactive user names have an (Inactive) suffix. Users can view the Check-Ins summary, historical information, and meeting notes for inactive users. Additionally, users can restore or archive Check-Ins with inactive users if necessary.

To access the search feature, select **Find People**.

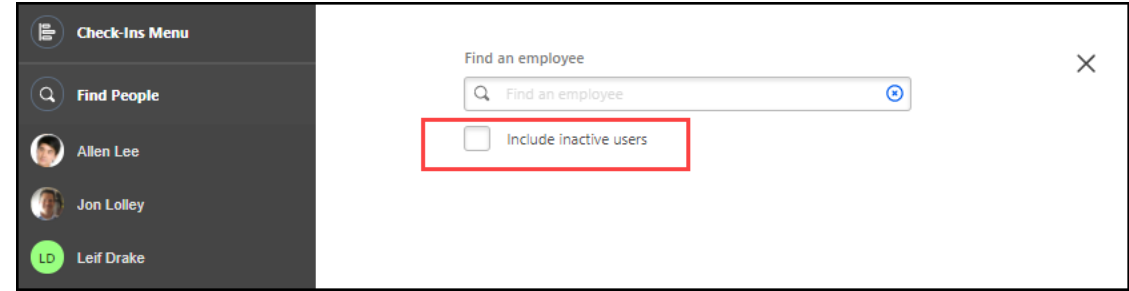

# How Does this Enhancement Benefit My Organization?

Users can now access the historical and archived Check-In discussions with inactive users.

# **Considerations**

Users cannot create new Check-Ins with inactive users.

#### Implementation

This feature is available to clients who purchased the Performance or Career suite and is already using Check-Ins.

### **Permissions**

The following existing permission applies to this functionality:

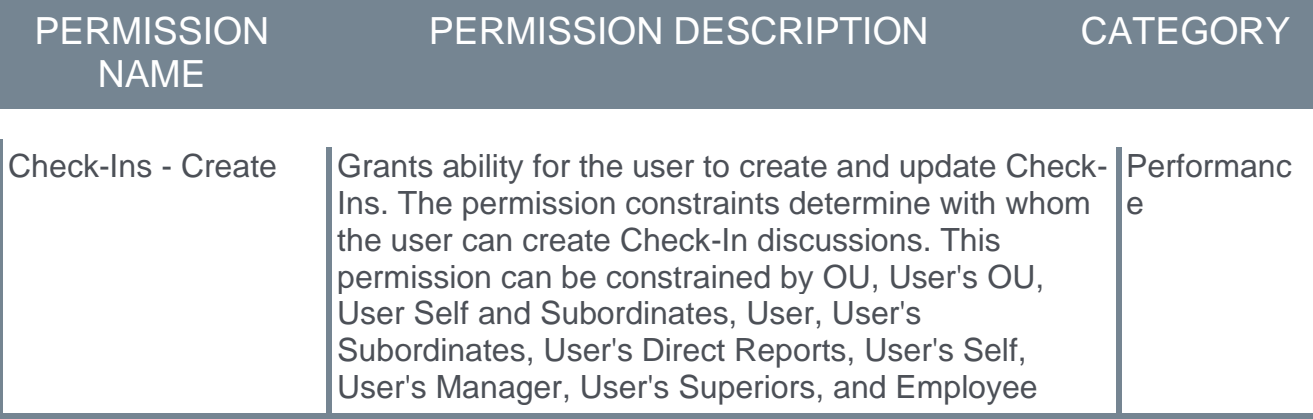

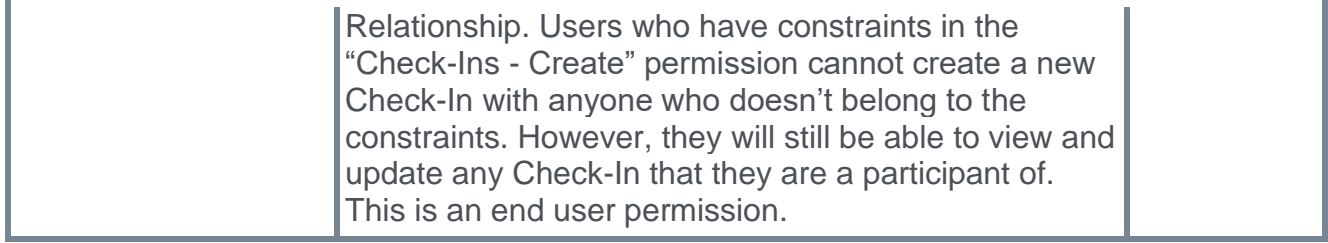

# <span id="page-6-0"></span>Check-Ins Topic Management Enhancement

Prior to this enhancement, when adding or removing topics, users selected the Manage Topic button on the meetings and topics page or the Manage Topics drop-down. Using these options did not make it clear that changes to topics applied to all current and previous meetings in that Check-In series, even though the change did not apply to past meetings.

With this enhancement, the Manage Topic options are no longer available. Users can now manage topics via the Manage Topics settings page, which clarifies that adding or editing topics applies to the whole Check-Ins series, not just an individual meeting.

To view the Manage Topics settings page, go to your home page and click the appropriate check-in. Select the vertical ellipses at the top right, select Check-Ins Settings, and then select the Manage Topics tab.

# Implementation

This feature is available to clients who purchased the Performance or Career suites and is already using Check-Ins.

## **Permissions**

The following existing permission applies to this functionality:

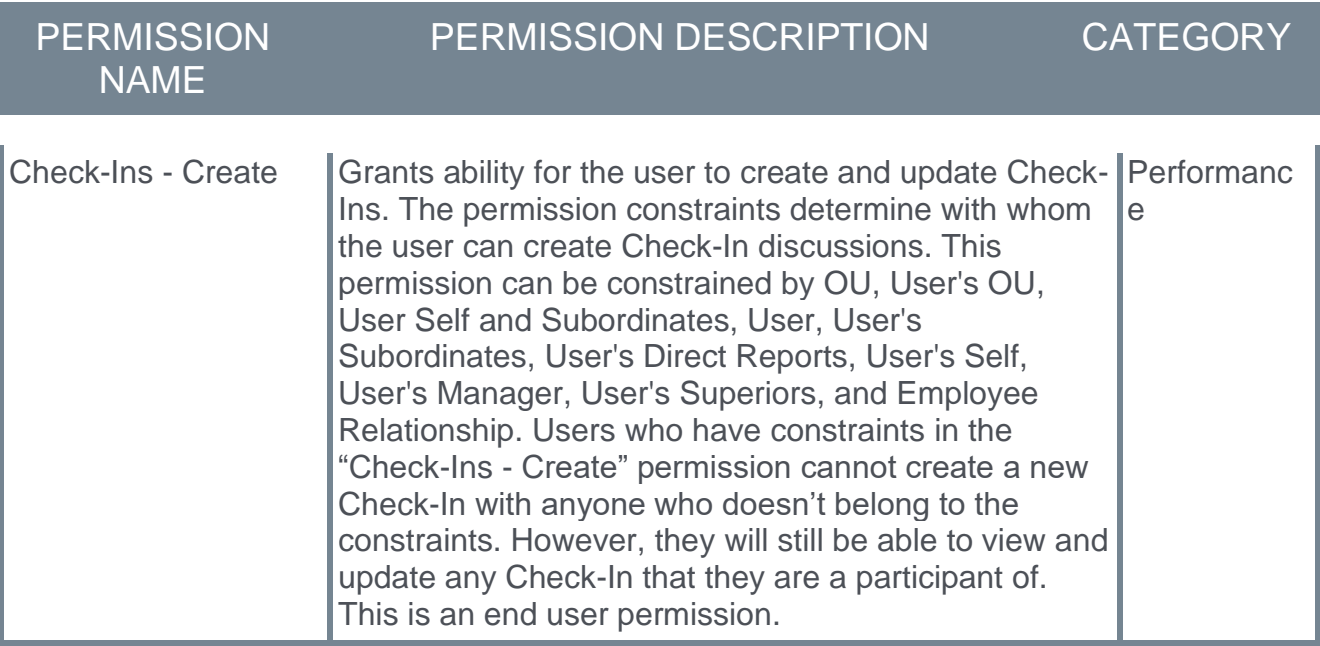

# <span id="page-7-0"></span>Check-Ins – View Incomplete Follow-Ups

Prior to this enhancement, to review their incomplete follow-up action items, Check-Ins participants had to drill down through all check-in meetings one-by-one.

With this enhancement, Check-Ins participants can see all of their Follow-Up action items on the Upcoming Check-Ins tab of the home page.

Incomplete Follow-Ups are color-coded based on the due date:

- o Red Past the assigned due date
- o Yellow Due within seven days
- o Black Any Follow-Up in a Check-In that's incomplete, regardless of due date

Click any Follow-Ups number to open the Follow-Ups flyout to mark an item complete or incomplete.

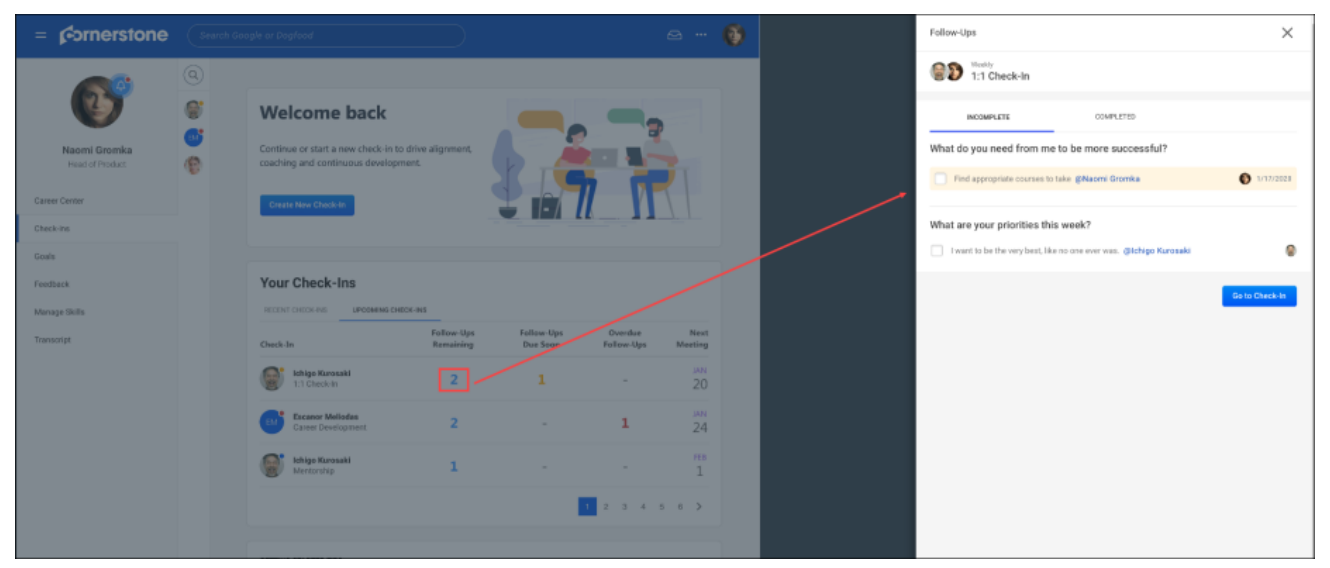

Additionally, on the Follow-Ups flyout, the **GO TO CHECK-IN** button opens the meetings and topics page.

# How Does this Enhancement Benefit My Organization?

Employees and managers can now see all assigned incomplete Follow-Ups in one location.

### Implementation

This feature is available to clients who purchased the Performance or Career suites and is already using Check-Ins.

# **Permissions**

The following existing permission applies to this functionality:

PERMISSION PERMISSION DESCRIPTION CATEGORY

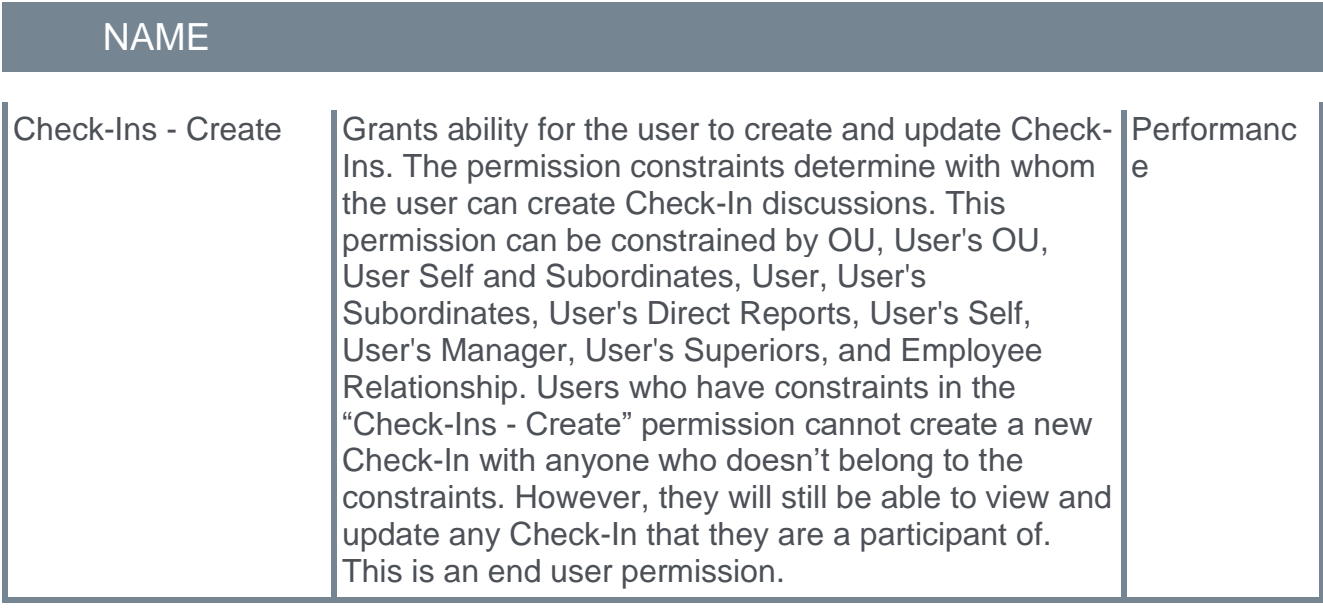

# <span id="page-9-0"></span>Dev Plans

# <span id="page-10-0"></span>Cancel Primary Development Plans

Prior to this enhancement, users were unable to cancel their primary development plan. In some cases, plans created by mistake or to test functionality, become the "primary" plan if there were no other development plans.

With this enhancement, users can cancel primary development plans, even when it is the only development plan available.

# **Considerations**

There is no change to who can cancel a development plan. Users can cancel their own plans, and, when configured in Development Plan Preferences, managers can cancel development plans for their subordinates.

## Implementation

This functionality is on by default.

### **Permissions**

The following existing permission applies to this functionality:

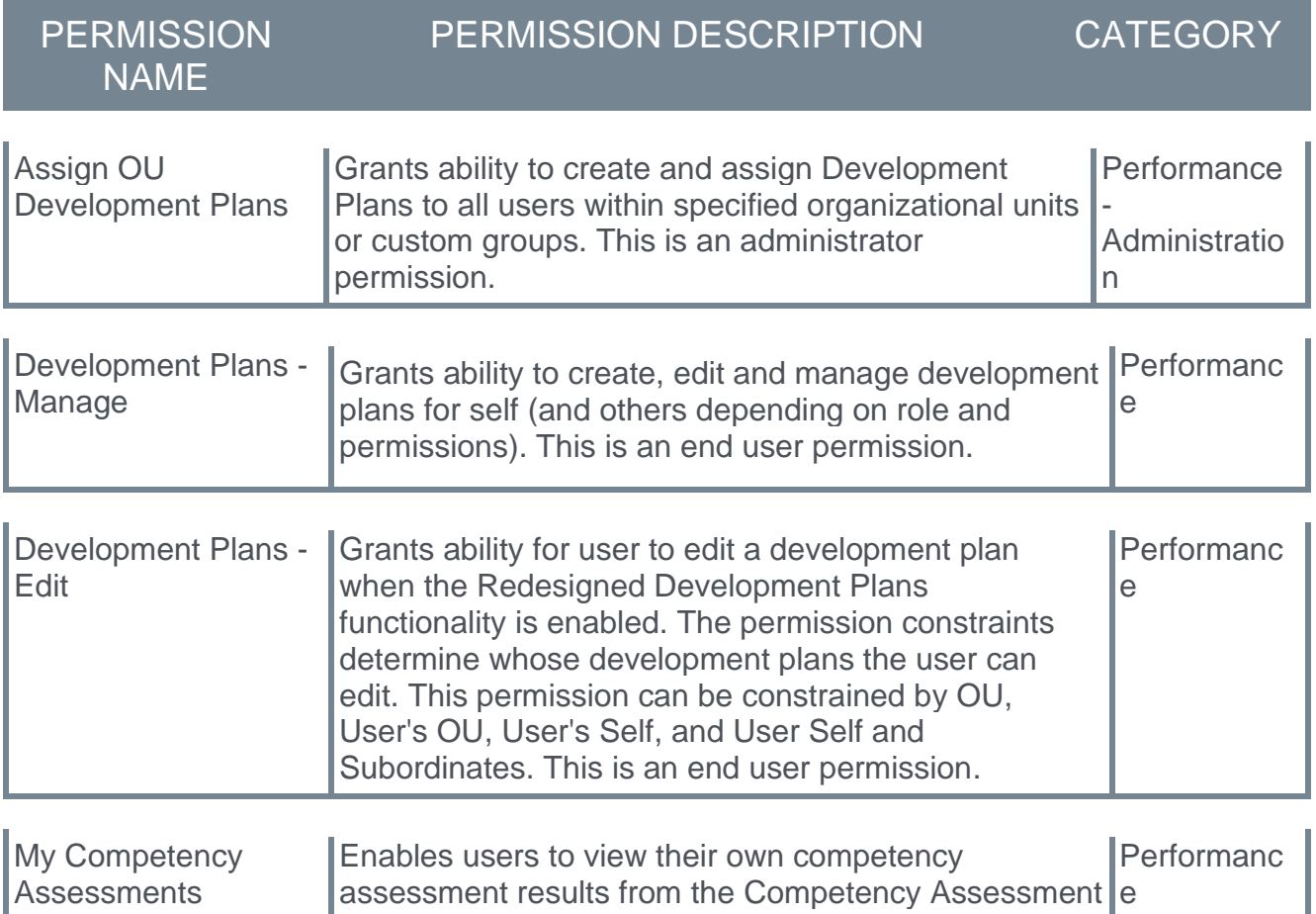

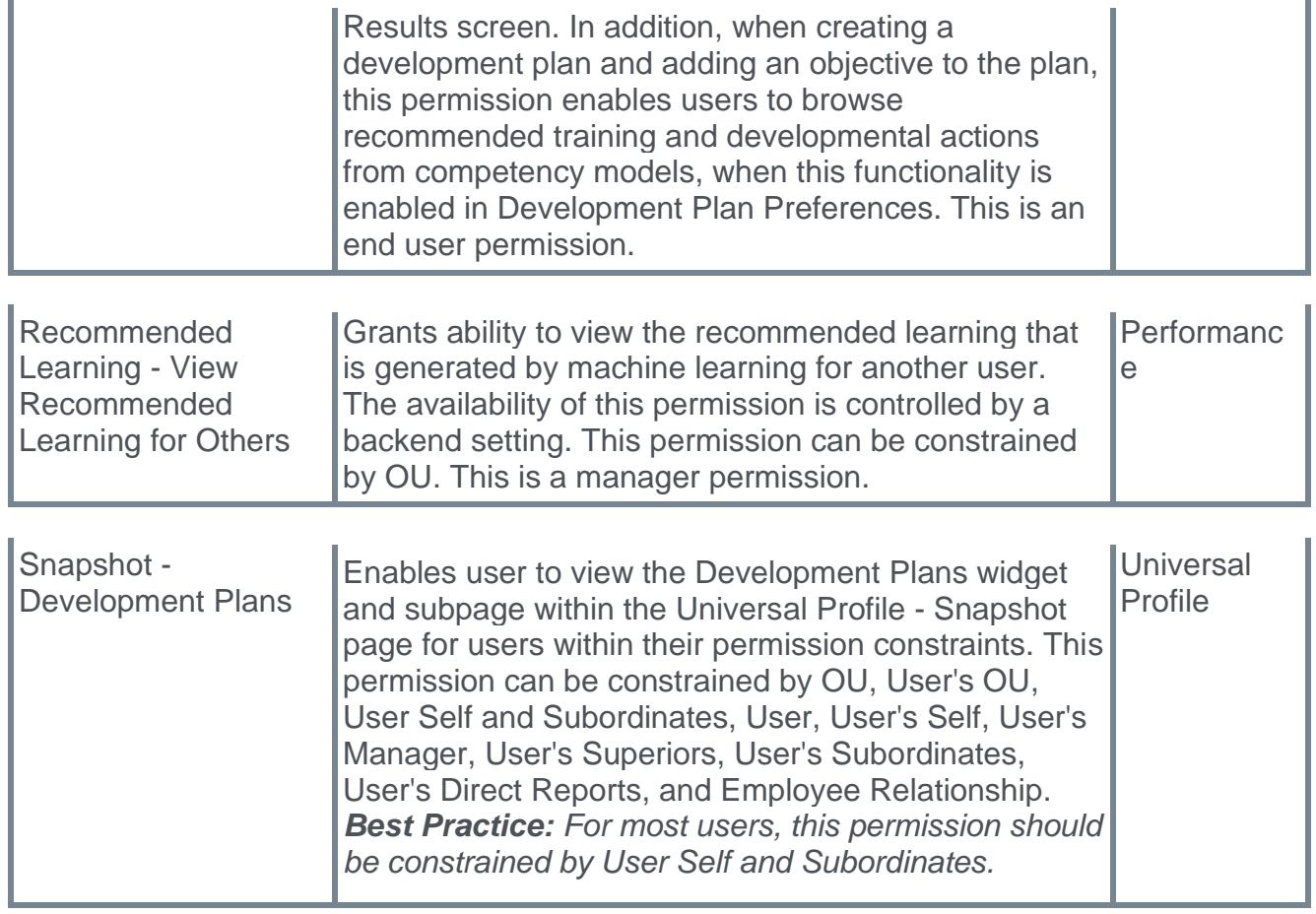

# <span id="page-12-0"></span>Search Plan Templates in Development Plan Administration

Prior to this enhancement, to locate a specific development plan template, administrators manually paged through the Template table.

With this enhancement, administrators can search for templates by title or description and view the relevant search results in the Template table.

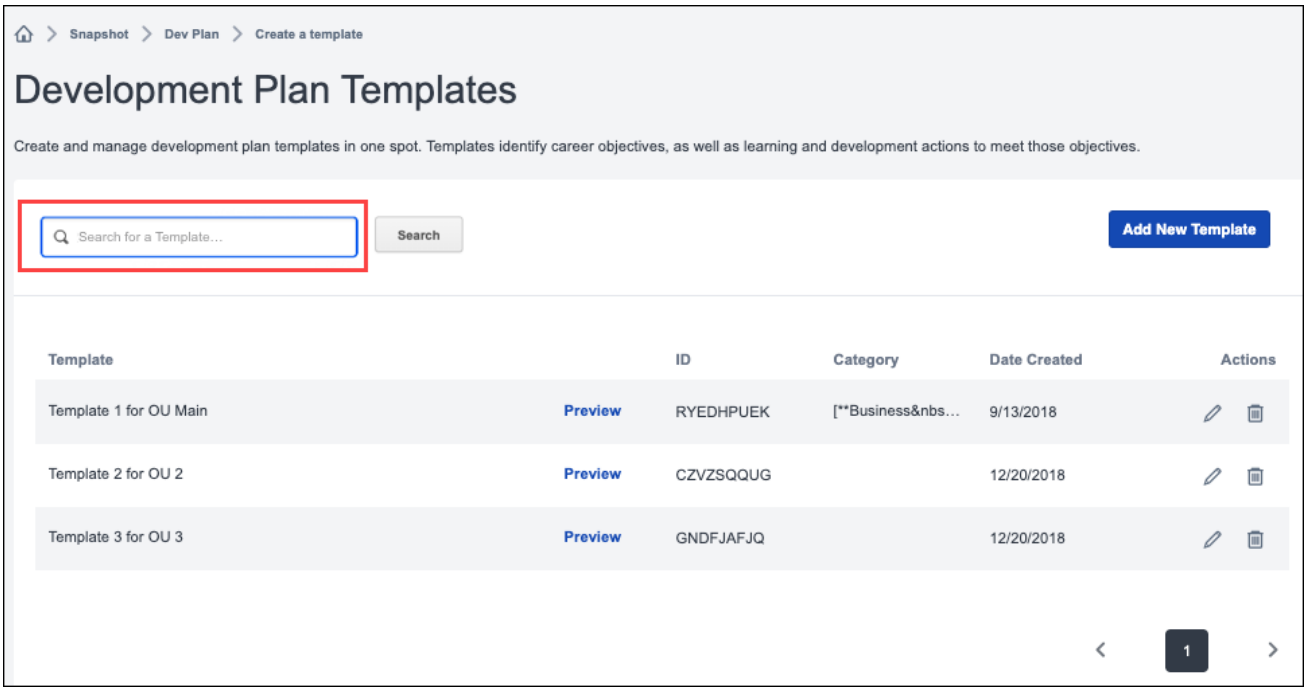

### Implementation

This functionality is automatically enabled.

### **Permissions**

The following existing permissions apply to this functionality:

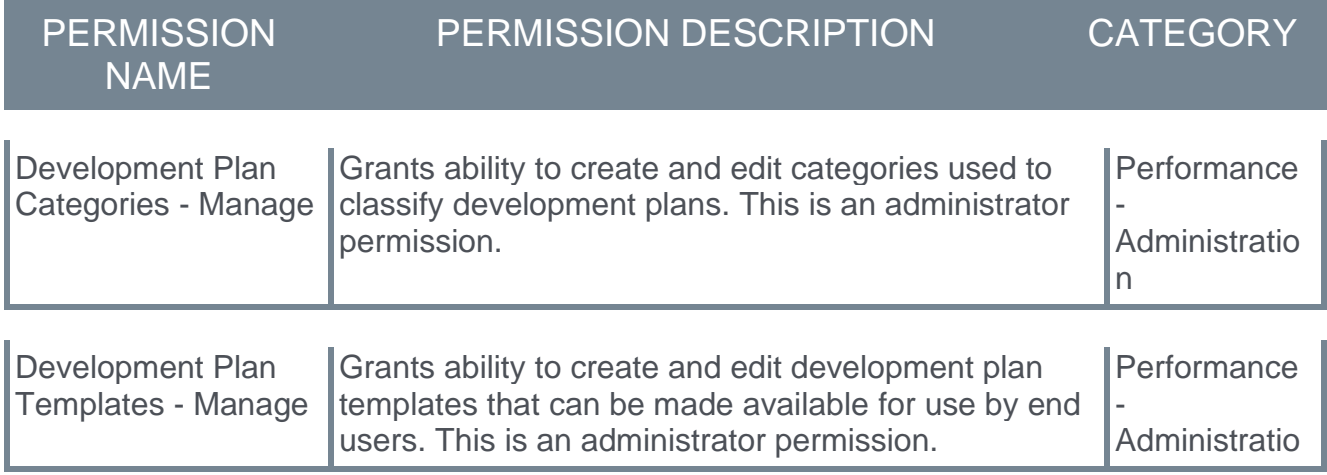

n